# **Bungee Command Reference**

**[Bungee Client](#page-1-0)** [Bungee Server](#page-7-0) [Bungee Shell Information Transmitter](#page-46-0)

# <span id="page-1-0"></span>**Bungee Client**

The Bungee client command mode can be entered by pressing the escape string during the first 10 seconds after login. The Unix login session (login shell) is terminated. The escape string is configured as "^" by default and can be changed using the server command set escape string

The input prompt ">" will be displayed. When entering supervisor mode, this prompt changes to "#".

[Client Commands](#page-1-1) [Example Session](#page-1-2)

## <span id="page-1-1"></span>**Client Commands**

The following commands are processed by the Bungee client. Input that is not recognized as a client command is sent to the Bungee server as a [server command.](#page-7-0)

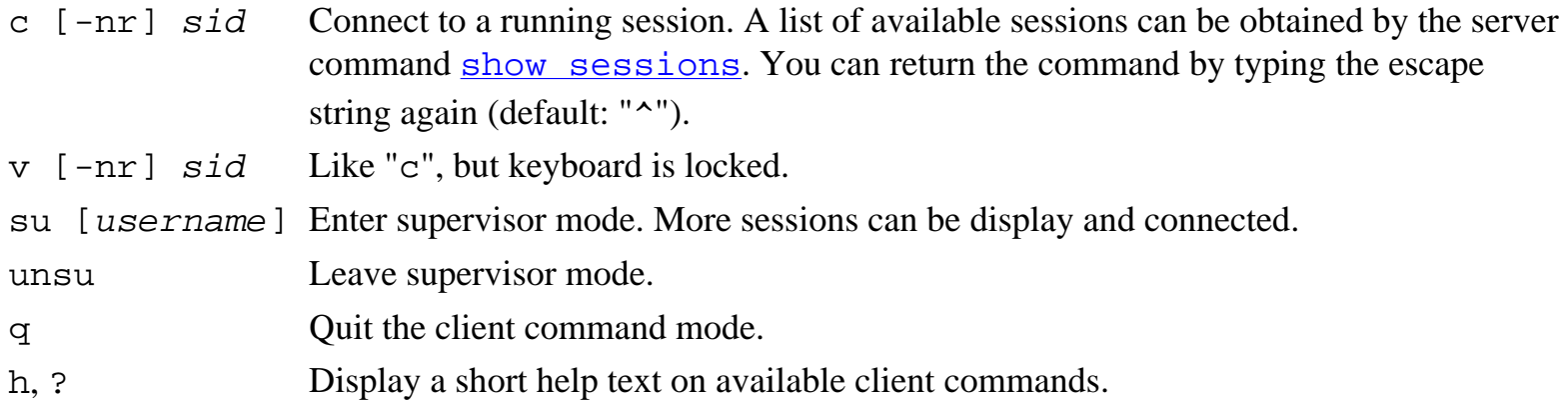

## <span id="page-1-2"></span>**Example Session**

hugo@kronos:~ > **telnet aserver** Trying 192.168.1.4... Connected to aserver. Escape character is '^]'. Welcome to aserver.

```
aserver login: auser
Password: password
```
Bungee Client

Last login: Tue Oct 14 12:25:17 from kronos Have a lot of fun... BUNGEE 2.31.0 (C) 2001 SPF GmbH

auser@aserver:~ > **^**

#### > **show sessions**

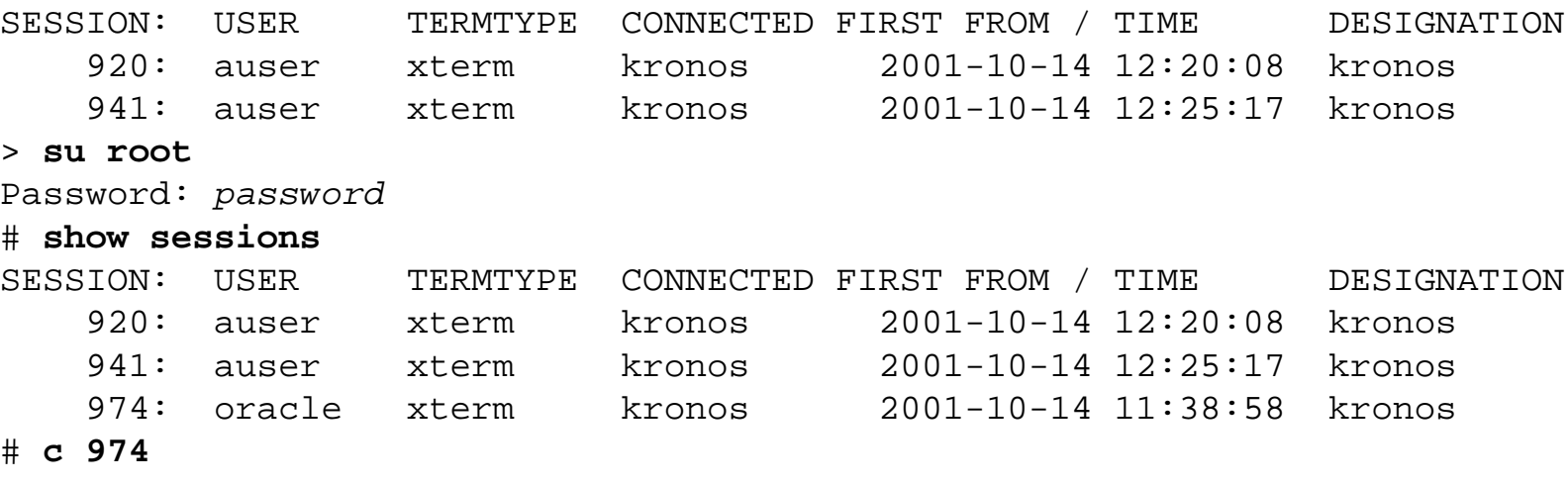

oracle@aserver:~ > **id** uid=59(oracle) gid=54(oinstall) groups=54(oinstall),55(dba)

oracle@aserver:~ > **^**

#### # **q**

```
Connection closed by foreign host.
hugo@kronos:~ >
```
<span id="page-3-0"></span>set *name [value]*

#### **DESCRIPTION**

Sets a configuration variable value. If no value is given, the variable is deleted.

Only special [configuration variables](#page-4-0) can be set via this command. Variable values can be displayed by retrieve or [show variable](#page-5-0), or [retrieve vvalue](#page-6-0).

```
Configuration Variables
```
Handling of variables in the bungee server is limited the following configuration variables:

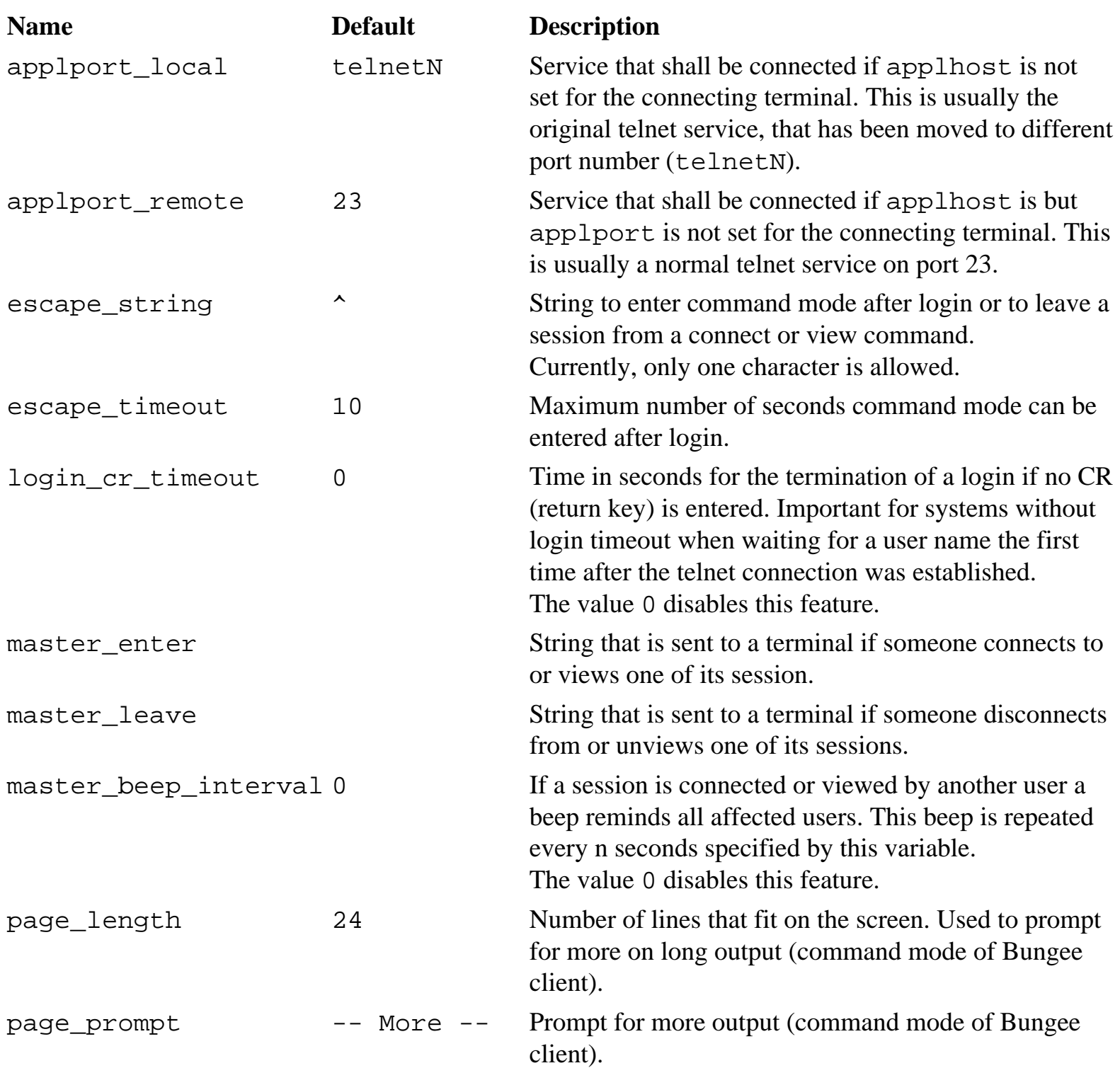

<span id="page-5-0"></span>Server Command: Retrieve/Show Variable

#### **SYNTAX**

retrieve*|*show variable*[*s*] [name]*

### **DESCRIPTION**

Shows one or all **configuration variables**. Variables can be [set](#page-3-0) via the command set.

<span id="page-6-0"></span>Server Command: Retrieve V Value

#### **SYNTAX**

retrieve vvalue *name*

### **DESCRIPTION**

Retrieves the setting of one **configuration** variable. Internal Use.

# <span id="page-7-0"></span>**Bungee Server**

[Server Commands](#page-7-1) [Additional Items](#page-8-0) [Command Index](#page-9-0)

## <span id="page-7-1"></span>**Server Commands**

#### **Terminals**

[add terminal](#page-11-0) [modify terminal](#page-13-0) [delete terminal](#page-17-0) [show terminals](#page-18-0) [retrieve terminals](#page-18-0)

#### **Terminal Groups**

[create terminal group](#page-19-0) [alter terminal group](#page-20-0) [drop terminal group](#page-21-0) [show terminal groups](#page-22-0) [retrieve terminal groups](#page-22-0)

#### **Users**

[add user](#page-23-0) [modify user](#page-25-0) [delete user](#page-27-0) [show users](#page-28-0) [retrieve users](#page-28-0)

#### **User Groups**

[create user group](#page-29-0) [alter user group](#page-30-0) [drop user group](#page-31-0) [show user groups](#page-32-0) [retrieve user groups](#page-32-0) file:///I|/Hardware/BSC/Pharos/CommandRef/bungsrv.htm

#### **Variables**

[set](#page-3-0) [show variables](#page-5-0) [retrieve variables](#page-5-0) [retrieve vvalue](#page-6-0)

**Sessions** [kill session](#page-33-0) [show sessions](#page-34-0) [retrieve sessions](#page-34-0)

**Front-ends** [kill frontend](#page-35-0) [show frontends](#page-36-0) [retrieve frontends](#page-36-0)

#### **Server Connection**

[signon](#page-37-0) [enable configurator](#page-38-0) [disable configurator](#page-39-0) [quit](#page-40-0) [exit](#page-40-0) [save](#page-41-0)

#### **Licensing**

[license](#page-42-0) [show license](#page-43-0)

## <span id="page-8-0"></span>**Additional Items**

[configuration variables](#page-4-0) [terminal attributes](#page-12-0) [user attributes](#page-24-0) [authorization log](#page-44-0) [error codes](#page-45-0)

## <span id="page-9-0"></span>**Server Command Index**

```
add terminal
add user
alter terminal group
alter user group
create terminal group
create user group
delete terminal
delete user
disable configurator
drop terminal group
drop user group
enable configurator
exit
kill frontend
kill session
license
modify terminal
modify user
quit
retrieve frontends
retrieve sessions
retrieve terminals
retrieve terminal groups
retrieve user groups
retrieve users
retrieve variables
retrieve vvalue
save
set
show frontends
show license
show sessions
show terminals
show terminal groups
show user groups
```
file:///I|/Hardware/BSC/Pharos/CommandRef/bungsrv.htm

[show users](#page-28-0) [show variables](#page-5-0) [signon](#page-37-0)

<span id="page-11-0"></span>add terminal *name [\[terminal-attribute ...\]](#page-12-0)*

#### **DESCRIPTION**

Adds a new terminal to the bungee facility. Special [attributes](#page-12-0)can be defined here or later by [modify terminal](#page-13-0).

```
Terminal Attributes
```
Terminal attributes are given as options to [add terminal](#page-11-0) or [modify terminal](#page-13-0).

### **OPTIONS**

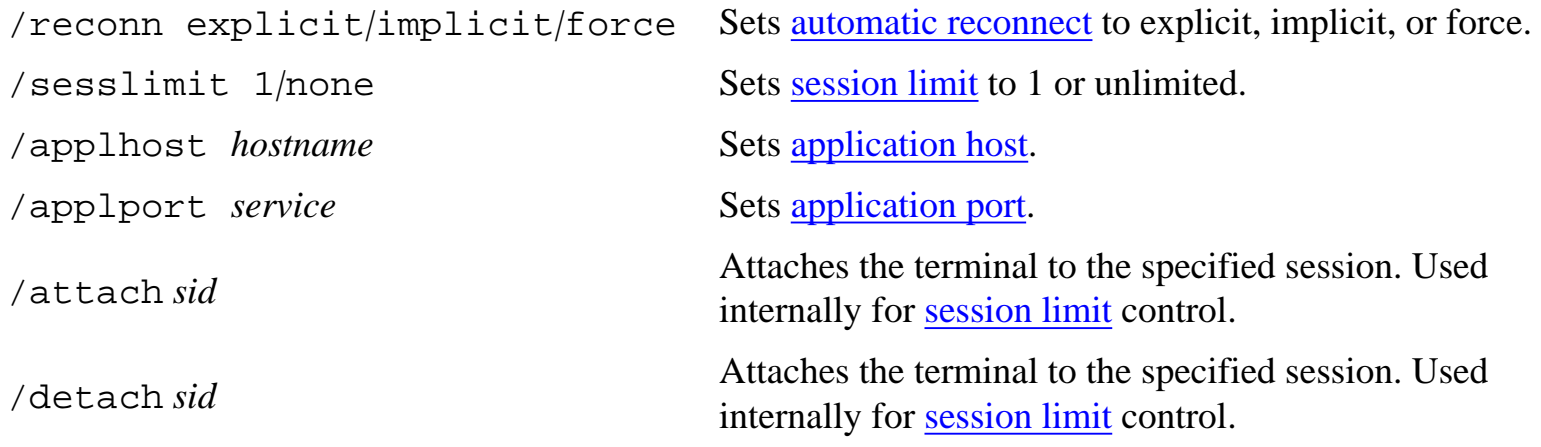

<span id="page-13-0"></span>modify terminal *name|*@*group|*+*ipaddr [\[terminal-attribute ...\]](#page-12-0)*

### **DESCRIPTION**

Changes [attributeso](#page-12-0)f previously added terminal, or all terminals of a terminal group.

<span id="page-14-0"></span>Automatic Reconnect

Automatic reconnect makes a broken session reconnect. This is done if a user logs on who owns the session or if someone logs on to a terminal the session is assigned to.

The exact processing is configured by the terminal and user attribute /reconnect.

If set to explicit, on log on the user gets a list of all broken sessions and can reconnect one of them or start a new session.

If set to implicit, a user cannot start a new session as long as broken sessions exist. If there is exactly one broken session, it is reconnected without asking the user.

force is similar to implicit, but not broken sessions are treated like broken ones. Every user or terminal with /reconnect force can have only one session at a time.

<span id="page-15-0"></span>Session Limit

Terminals and users can be limited to one session. Any additional login is then rejected.

#### <span id="page-16-0"></span>Application Host

Normally, user sessions are opened on the host they connected via bungee. But it is possible to make a terminal-dependant redirection to another host and/or port.

<span id="page-17-0"></span>delete terminal *name|*+*ipaddr*

### **DESCRIPTION**

Deletes a terminal from the bungee facility. It can be identified either by name or by IP address.

<span id="page-18-0"></span>retrieve*|*show terminal*[*s*] [name|*@*group|*+*ipaddr]*

### **DESCRIPTION**

Show **attributes** of one or all terminals, or all terminals of a terminal group.

<span id="page-19-0"></span>Server Command: Create User Group

#### **SYNTAX**

create terminal group *name*

### **DESCRIPTION**

Creates a new terminal group. Terminals can be added to the group by alter terminal [group](#page-20-0).

<span id="page-20-0"></span>alter terminal group *groupname* add*|*delete *termname*

### **DESCRIPTION**

Adds a terminal to or deletes a terminal from a terminal group.

<span id="page-21-0"></span>drop terminal group *name*

#### **DESCRIPTION**

Drops a terminal group. The terminals in the group are **not deleted**, only the grouping is removed.

<span id="page-22-0"></span>retrieve*|*show terminal group*[*s*] [name]*

### **DESCRIPTION**

Shows one or all terminal groups.

<span id="page-23-0"></span>add user *name [\[user-attribute ...\]](#page-24-0)*

#### **DESCRIPTION**

Adds a new user to the bungee facility. Special [attributesc](#page-24-0)an be defined here or later by [modify](#page-25-0) [user](#page-25-0).

```
User Attributes
```
User attributes are given as options to [add user](#page-23-0) or [modify user](#page-25-0).

### **OPTIONS**

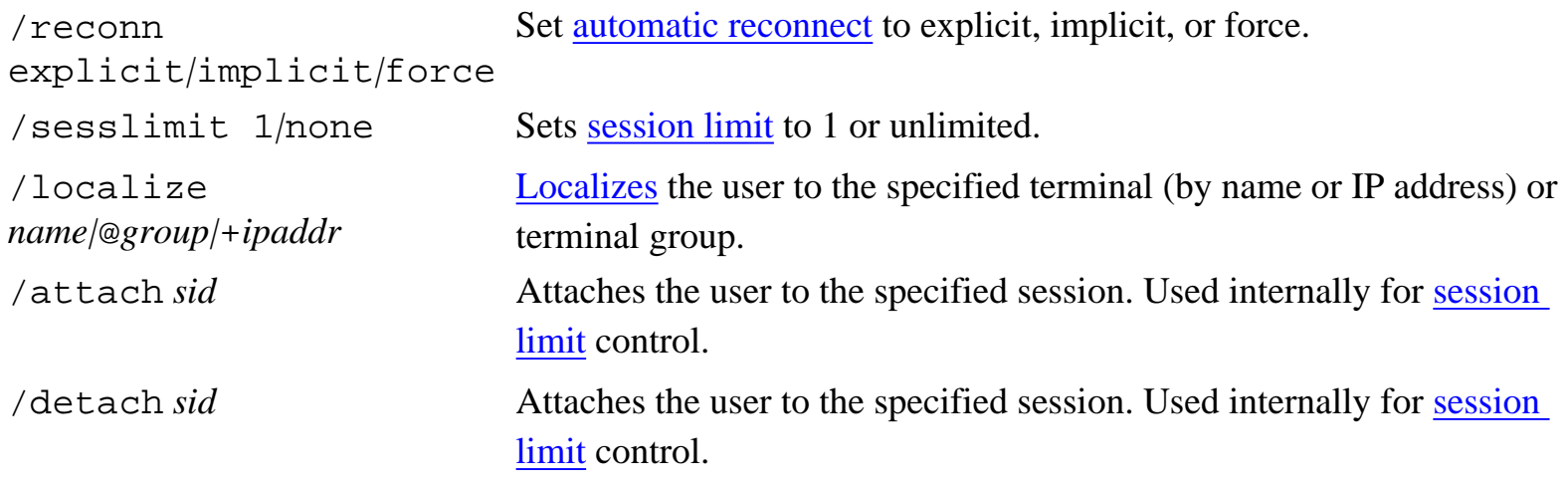

<span id="page-25-0"></span>modify user *name|*@*group [\[user-attribute ...\]](#page-24-0)*

### **DESCRIPTION**

Changes [attributeso](#page-24-0)f previously added user, or all users of a user group.

<span id="page-26-0"></span>Localize

Users can be limited to one terminal or a terminal group. This is called 'localize' a user (in bungee terminology).

<span id="page-27-0"></span>delete user *name*

### **DESCRIPTION**

Deletes a user from the bungee facility.

<span id="page-28-0"></span>retrieve*|*show user*[*s*] [name|*@*group]*

### **DESCRIPTION**

Shows [attributeso](#page-24-0)f one or all users, or all users of a user group.

<span id="page-29-0"></span>create user group *name*

#### **DESCRIPTION**

Creates a new user group. Users can be added to the group by [alter user group](#page-30-0).

<span id="page-30-0"></span>alter user group *groupname* add*|*delete *username*

### **DESCRIPTION**

Adds a user to or deletes a user from a user group.

<span id="page-31-0"></span>drop user group *name*

#### **DESCRIPTION**

Drops a user group. The users in the group are **not deleted**, only the grouping is removed.

<span id="page-32-0"></span>Server Command: Retrieve/Show User Group

#### **SYNTAX**

retrieve*|*show user group*[*s*] [name]*

### **DESCRIPTION**

Shows one or all user groups.

<span id="page-33-0"></span>kill session *sid*

### **DESCRIPTION**

Kills a session. All front-ends are closed. The running application will terminate due to the lost terminal connection.

<span id="page-34-0"></span>retrieve|show session*[*s*] [sid] [option ...]*

### **DESCRIPTION**

Shows one or more sessions specified by a session id and/or additional filter options as listed below.

#### **OPTIONS**

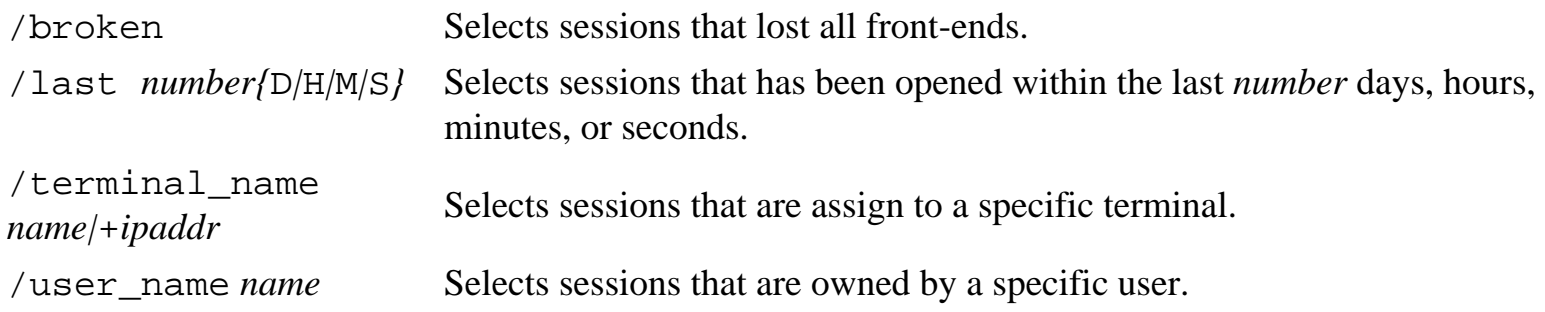

#### **FOLLOWING OPTIONS RECOMMENDED FOR INTERNAL USE ONLY:**

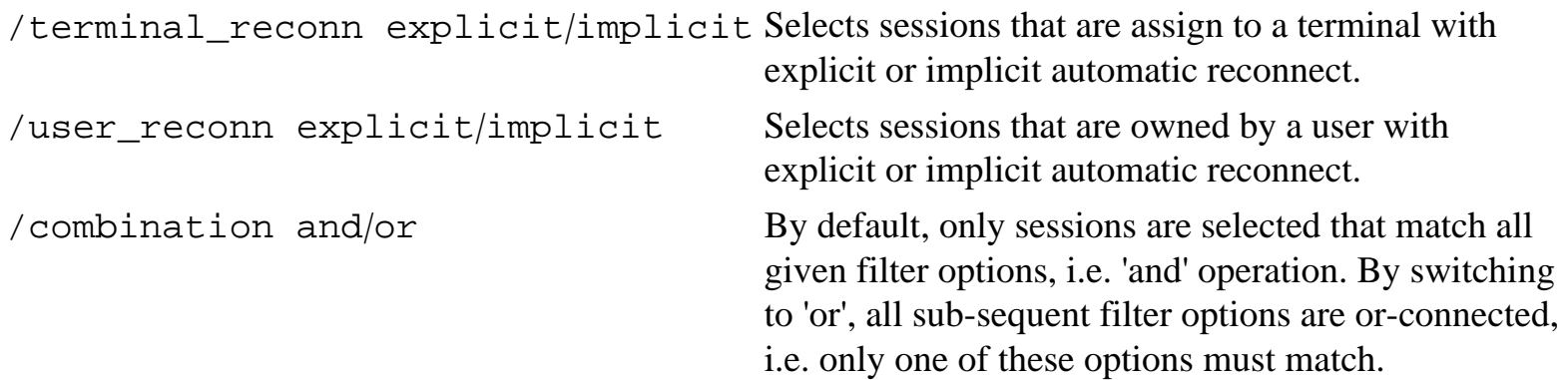

<span id="page-35-0"></span>kill frontend *sid*:*fid*

### **DESCRIPTION**

Kills a front-end of a session. The session itself will not terminate.

<span id="page-36-0"></span>retrieve|show frontend*[*s*] sid[*:*fid]*

### **DESCRIPTION**

Shows front-ends of a session, specified by session id *sid*. A special front-end can be selected by front-end id *fid*.

<span id="page-37-0"></span>signon*usernamepassword[option ...]*

### **DESCRIPTION**

Authorizes a user to the bungee server.

There are different privilege modes that control access to sessions (restricted or full) and functions (normal, supervisor and/or configurator). These modes are selected by options listed below.

Default privilege after signon is restricted mode, i.e. access only to sessions of the same user or terminal. For this mode a terminal mustbe defined by /terminal, otherwise it will be set to 0.0.0.0. A real password is not required for this mode. It may be replaced by an internal code.

Before signon only signon and termination of the connection are allowed.

Currently, only the users rootand bungadmare allowed to signon to a higher mode than restricted mode.

### **OPTIONS**

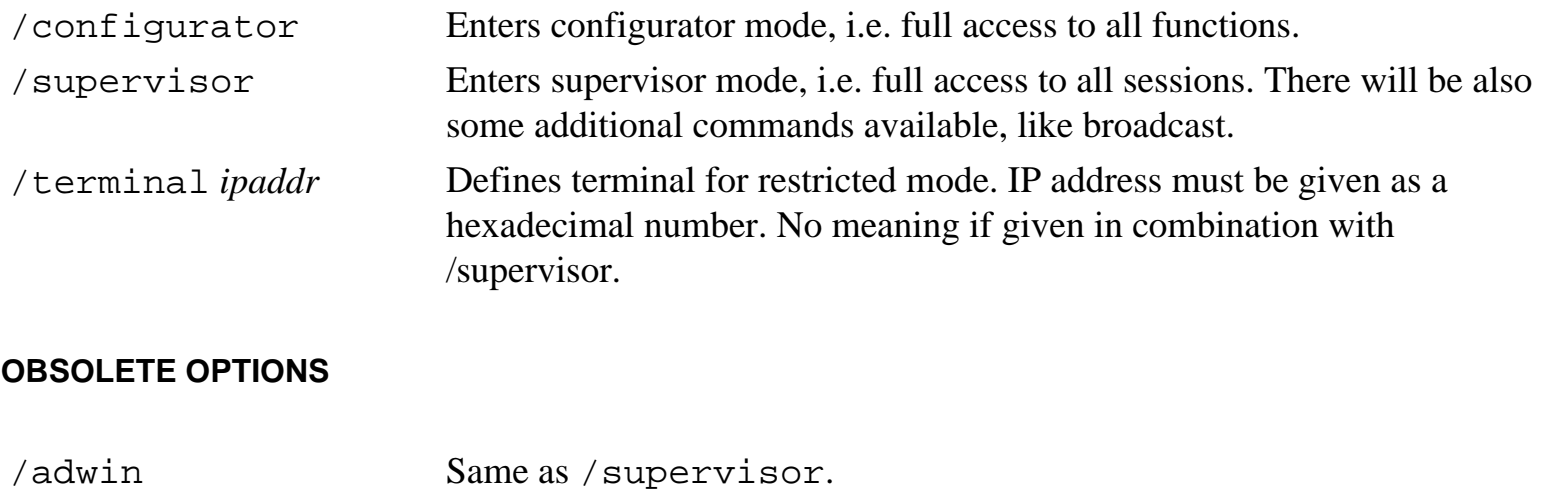

/master Combination of /supervisor and /configurator.

#### **NOTES**

Configurator mode can be enabled and disabled by the commands [enable configuratorr](#page-38-0)esp. [disable configurator](#page-39-0). Enable is allowed only from supervisor mode. However, configurator mode can be entered without supervisor mode by the signon command.

<span id="page-38-0"></span>enable configurator

### **DESCRIPTION**

Enables configurator mode. Command can only be used if in supervisor mode, although configurator mode can be entered without supervisor mode by the [signon](#page-37-0) command.

Only one user can enter configurator mode at the same time.

Configurator mode can be disabled by [disable configurator](#page-39-0).

<span id="page-39-0"></span>disable configurator

### **DESCRIPTION**

Disables configurator mode.

Configurator mode can be enabled either by [signon](#page-37-0) or by [enable configurator](#page-38-0).

<span id="page-40-0"></span>Server Command: Quit/Exit

### **SYNTAX**

quit*|*exit

### **DESCRIPTION**

Terminates the connection to the bungee server.

<span id="page-41-0"></span>Server Command: Save

### **SYNTAX**

save *[filename]*

### **DESCRIPTION**

Saves the current configuration. If no *filename*is specified, the configuration is saved to bung.conf.

<span id="page-42-0"></span>license *customer hostident vermajor verminor sessions expidate osname osrelase password*

#### **DESCRIPTION**

Installs the license obtained from the bungee vendor.

Current license can be displayed by [show license](#page-43-0).

<span id="page-43-0"></span>Server Command: Show License

#### **SYNTAX**

show license

### **DESCRIPTION**

Show the license currently installed.

A [license](#page-42-0) is installed by the command license.

```
Authorization Log
```
Authorization log lines, generated by the bungee server, have always the following format:

*daytime host bungsrv*[*pid*]: <*debuglevel*> *cc priv user*: *cmd*

#### **Examples**

```
Aug 31 11:10:16 pluto bungsrv[782]: <5> 0 -- theo: show sessions
Aug 31 11:15:54 pluto bungsrv[782]: <5> 0 -C root: mod user theo /ses 
1
Aug 31 11:18:27 pluto bungsrv[782]: <5> 26 -c theo: mod user theo /ses 
none
Aug 31 12:08:38 pluto bungsrv[782]: <5> 26 s- theo: bro session 821 
Hallo
```
#### **Field descriptions**

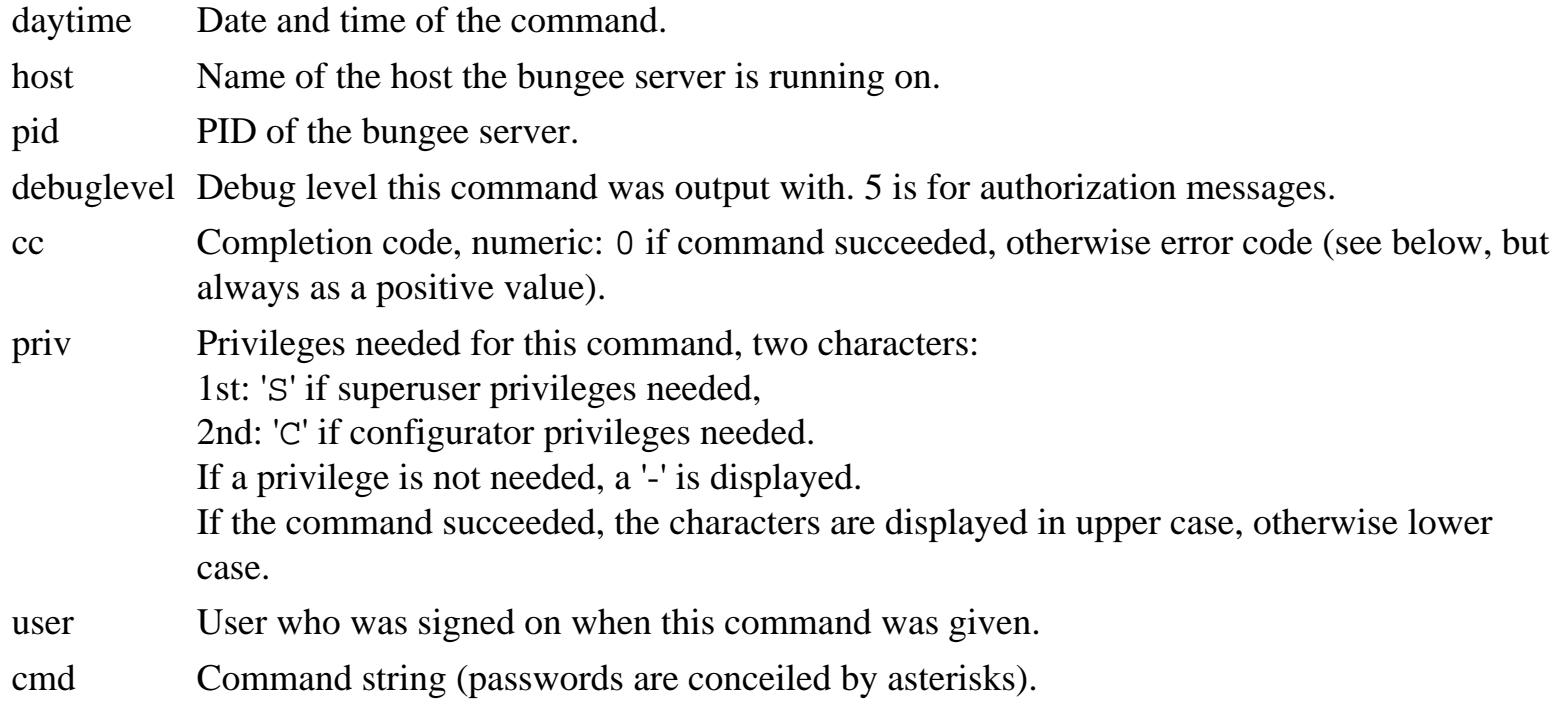

<span id="page-45-0"></span>All error codes are negative. A value of zero means 'no error'.

- -1 communication error
- -2 a time-out has occurred
- -11 unspecified error (forgot to set code?)
- -12 syntax error
- -13 memory allocation error
- -14 object already defined in bungee
- -15 object not defined in bungee
- -16 object does not exist
- -17 file access error
- -18 no space to store
- -19 ambiguous input
- -20 invalid value
- -21 referenced group not defined
- -22 invalid variable name
- -23 object is attached by another process
- -24 object is localized
- -25 invalid login
- -26 privilege violation
- -27 configurator already active
- -80 invalid customer name in license
- -81 invalid host ident in license
- -82 invalid major version in license
- -83 invalid minor version in license
- -84 invalid session count in license
- -85 invalid expiration date in license
- -86 invalid operating system name in license
- -87 invalid operating system release in license
- -88 invalid password in license

# <span id="page-46-0"></span>**Bungee Shell Information Transmitter**

Necessary programme: bungmit (name derived from 'transmit')

Environment conditions for all sub-functions (partially except "pin"):

If BUNG\_PEER is set in environment, it is used to connect to bungee client via socket. Otherwise an ASCII string like "<BUNG:...>" is sent to standard output.

If BUNG\_VERBOSE is defined in environment, the sent command is written as a debug message to standard error.

Environment variables LC\_MESSAGES and LANG can be used to select language.

#### SYNTAX

```
bungmit pin [-c] [-r maxtry] [-t timeout]
```
Tries to get socket address from bungee client and writes it as BUNG PEER=... to standard output.

#### OPTIONS

- -c Clear standard input first.
- -r *maxtry* Set maximum number of connection tries. Default is 5.
- -t *timeout* Timeout in seconds for each connection try. Default is 5 seconds.

#### SYNTAX

```
bungmit ces {=string|octstring}
```
Sets connect enter string in bungee client. String can be given either verbose or as an octalcoded string.

Bungee Shell Information Transmitter

#### **SYNTAX**

bungmit itx

Sends current user name and terminal type to bungee client.

#### **SYNTAX**

bungmit udp number {=string|octstring}

Sets a user-defined parameter in the current bungee session. String can be given either verbose or as an octal-coded string.